# WELCOME TO YOUR CUSTOMER PORTAL (APR. 2021)

*Proudly presented by RMO Agency*

Please see portal user guide below. Your feedback is greatly appreciated!

Enjoy!

The RMO Agency Team

 $\times$ 

 $+$ 

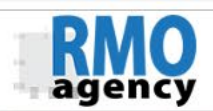

### **RMO AGENCY CUSTOMER PORTAL**

**L** RMO Agency Directory **O** User Guide

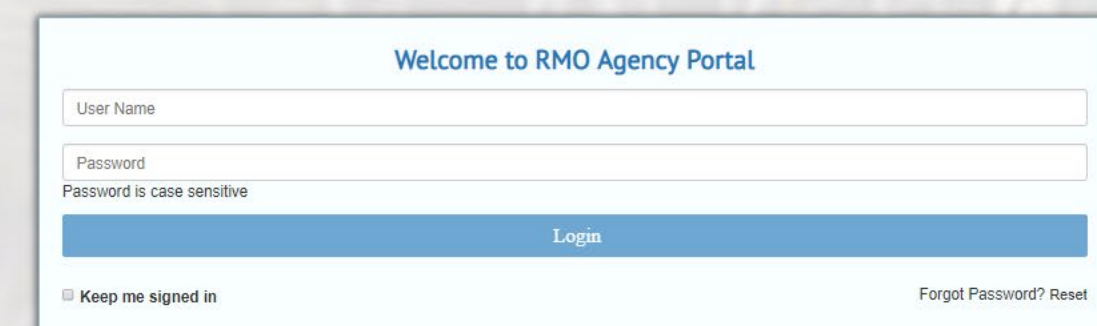

# To use the portal, log in at portal.rmoagency.com

**Username and Password are case-sensitive** Lost your login? Email support@rmoageny.com

## **Use this button to return to**

RMO<sub>1</sub>

**your home screen**

**PORTAL CONTRACTOR 1** 

**RMO AGENCY CUSTOMER** 

### A Home

C Check Your License

**K** RMO Agency Directory

to Open a Support Case

**T**Your Case Log

*@* Documents & Resources

**O** User Guide

**Profile Photo** 

Change Password

**\* RMO Connect Commnuity** 

**C**+ Logout

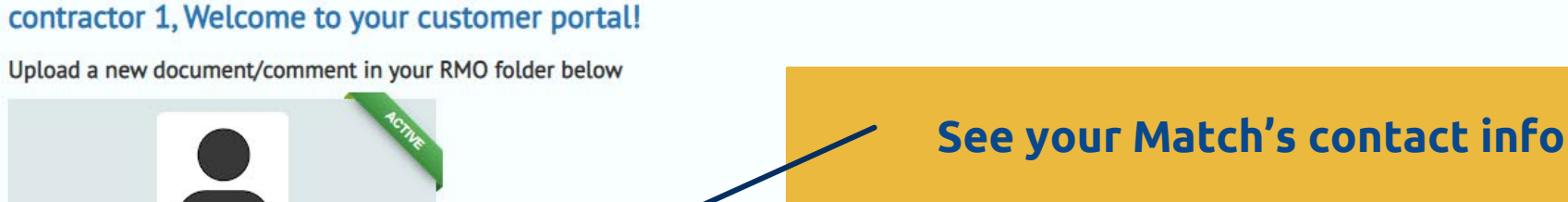

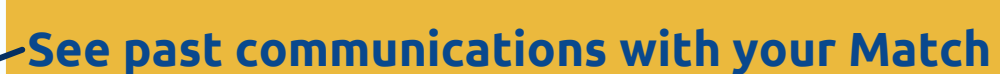

**Fill out or upload Reports and Audits**

**Add a new comment to your log**

**Track your projects at any stage**

**Get set up for success**

## **Important Notes**

**XX** Contact Info

**1** New Upload

New Comment

**A** Project Tracker

Compliance CheckList

Communication Log

To ensure compliance with CSLB requirements, a 'COMPLIANCE CHECKLIST' must be completed by clicking the button above and uploading the necessary documents for review. YOU are responsible for uploading these documents. Your RMO is responsible for reviewing for compliance and letting you know if something is NOT up to par. Instructions regarding compliance checklist button

A RED highlight means you have not completed the checklist

A YELLOW highlight means your documents are partially uploaded or under review

A GREEN means you have completed the compliance checklist

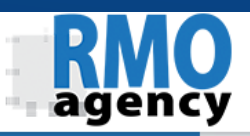

### **RMO AGENCY CUSTOMER PORTAL**

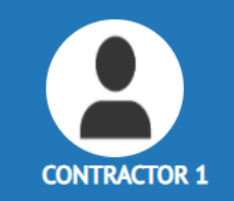

### <del>n</del> Home

- C Check Your License
- **L** RMO Agency Directory
- M Open a Support Case
- **T**Your Case Log
- 2 Documents & Resources
- **O** User Guide
- **E** Profile Photo
- Change Password
- **\*** RMO Connect Commnuity

 $\bullet$  Logout

### Click 'Post' to upload your document.

**Upload** 

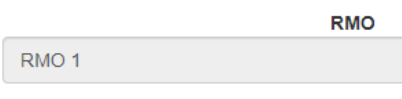

### **Choose Upload Type**

**RMO Visit Report Business Document** ANNUAL RMO Compliance Audit Checklist Other

Files:

 $\bigcirc$ 

# **Description**

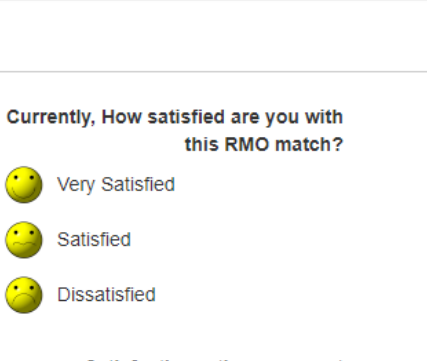

**Satisfaction rating comment** 

Satisfaction rating comment

 $\triangle$  Post

# **To fill out or upload Monthly Reports or Annual Forms: Click on New Upload and select** form type

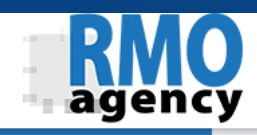

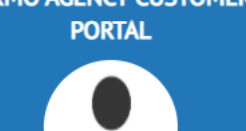

**DMO ACENCY CUSTOMED** 

**CONTRACTOR 1** 

### <del>n</del> Home

C Check Your License

**K** RMO Agency Directory

M Open a Support Case

**T**Your Case Log

2 Documents & Resources

**O** User Guide

**Ex** Profile Photo

Change Password

**\*** RMO Connect Commnuity

G Logout

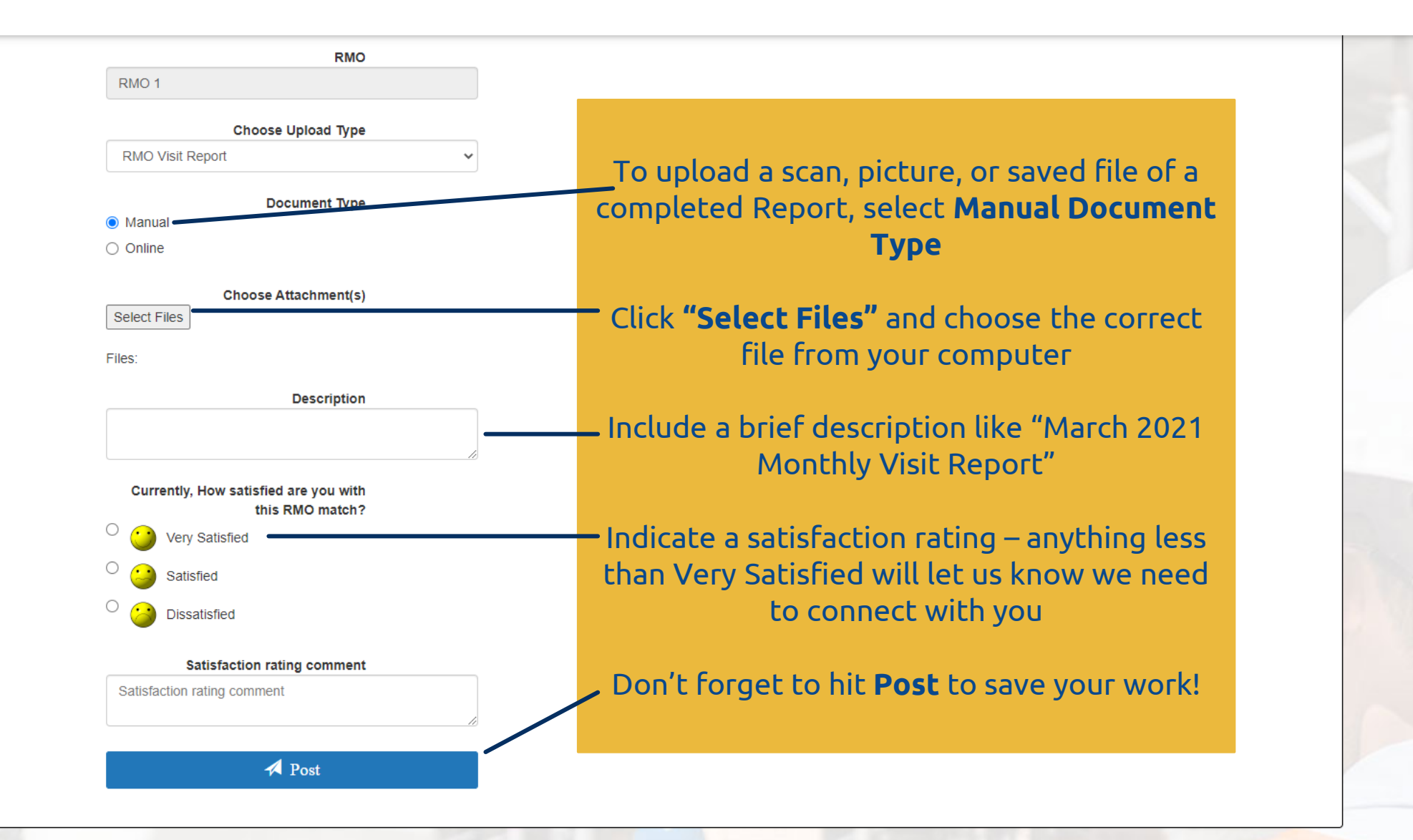

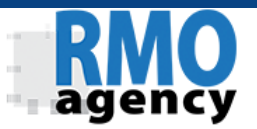

# **PORTAL CONTRACTOR 1**

**RMO AGENCY CUSTOMER** 

### A Home

C Check Your License

**K** RMO Agency Directory

M Open a Support Case

图 Your Case Log

*@* Documents & Resources

**O** User Guide

**Ex** Profile Photo

Change Password

\* RMO Connect Commnuity

**C**+ Logout

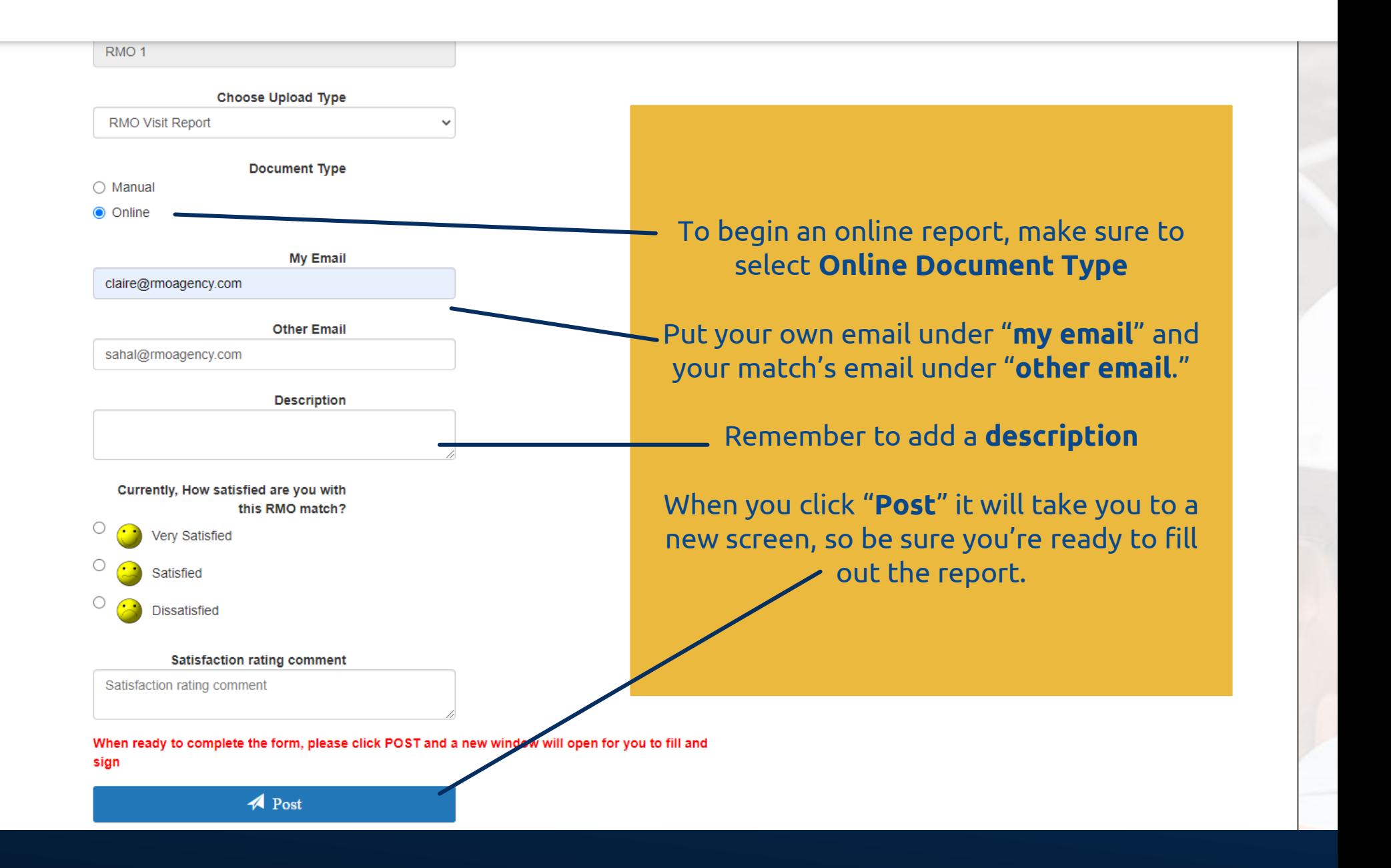

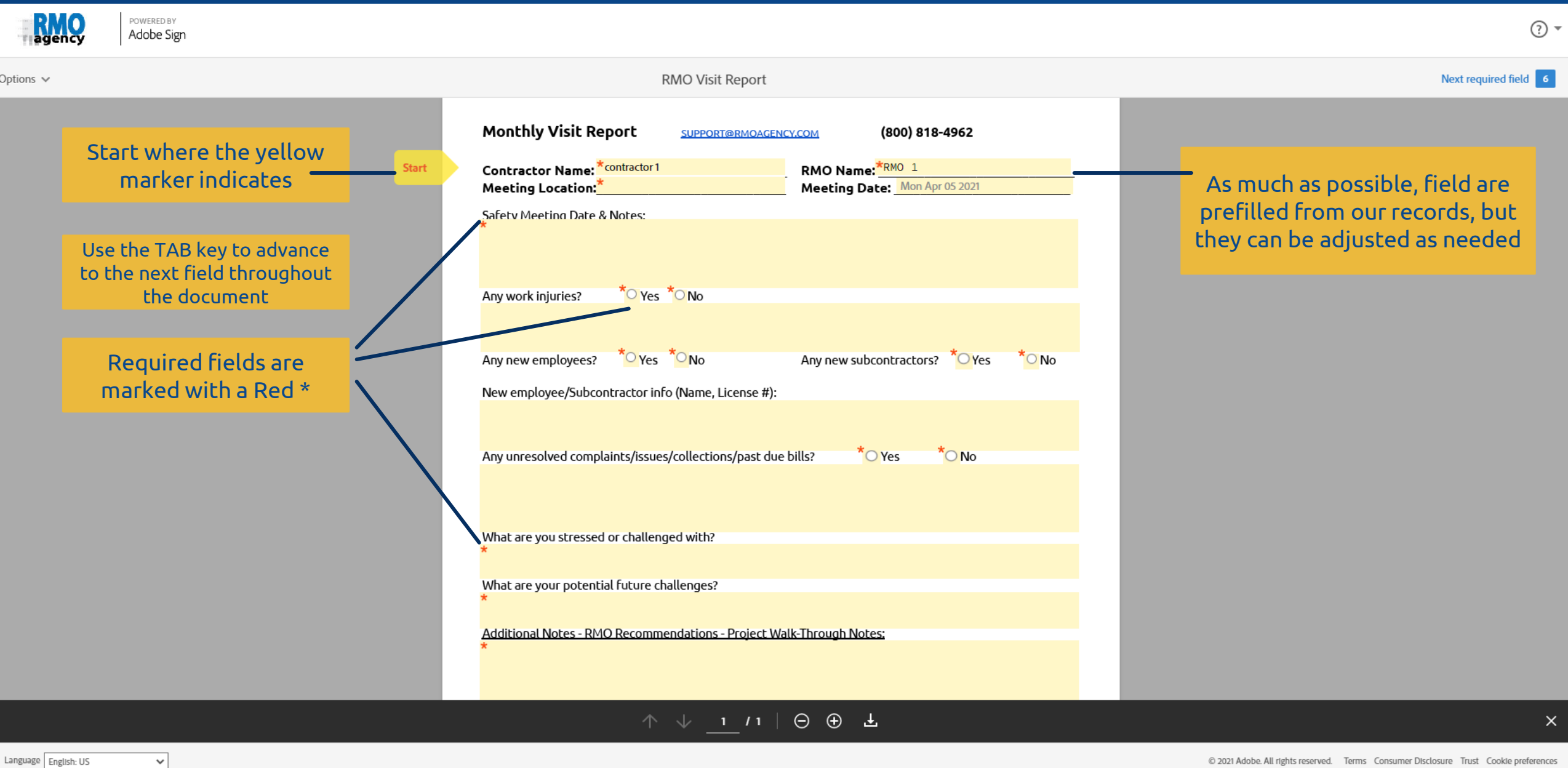

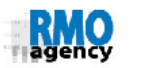

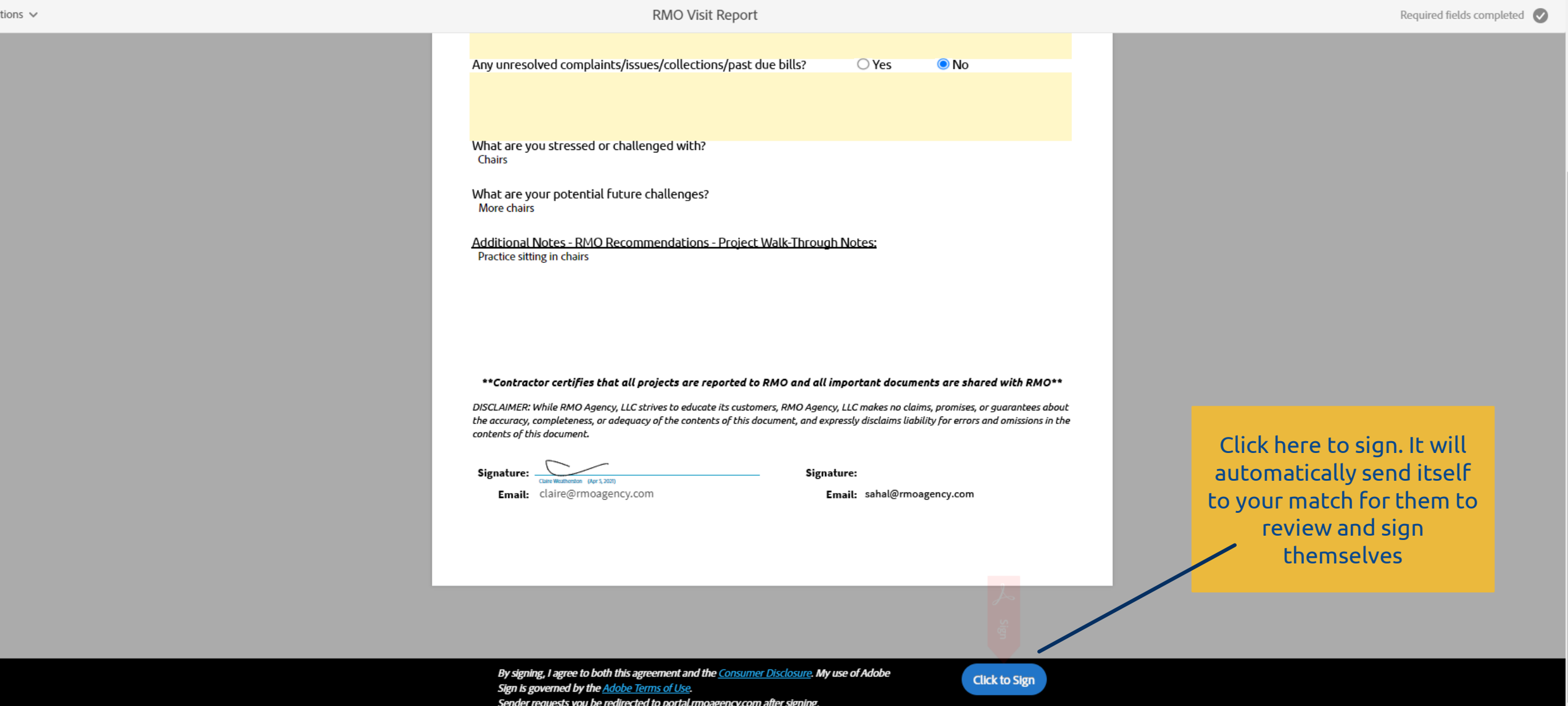

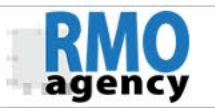

### **RMO AGENCY CUSTO PORTAL**

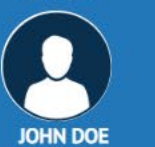

### <del>n</del> Home

C Check Your License **L** RMO Agency Directory Case Open a Support Case Your Case Log Documents & Resources **O** User Guide **E** Profile Photo Change Password  $O$  Logout

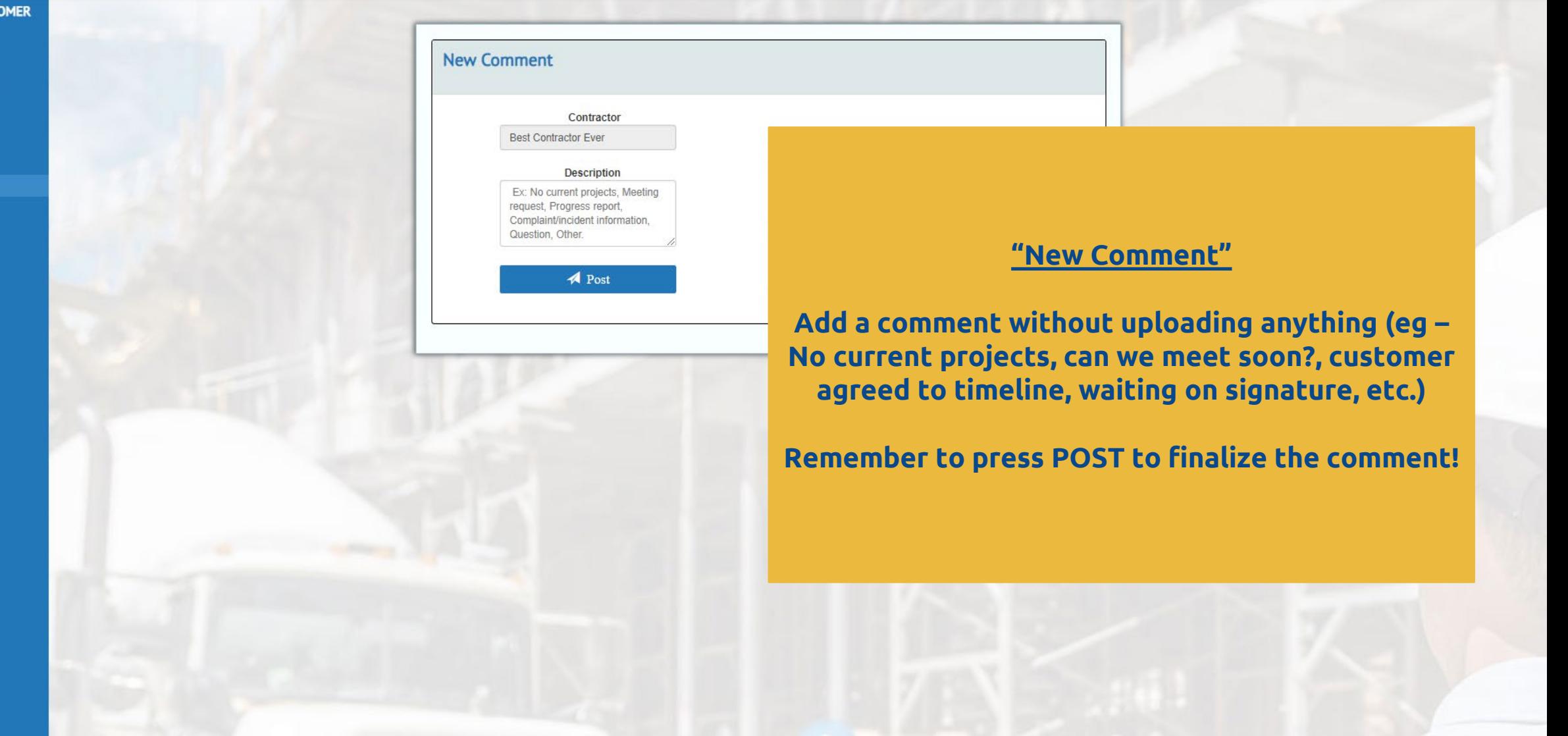

![](_page_9_Picture_0.jpeg)

# **PORTAL CONTRACTOR 1**

**RMO AGENCY CUSTOMER** 

### **A** Home

- C Check Your License
- **L** RMO Agency Directory
- M Open a Support Case
- **T**Your Case Log
- 2 Documents & Resources
- User Guide
- **Ex** Profile Photo
- Change Password
- 
- $\Theta$  Logout

![](_page_9_Picture_48.jpeg)

![](_page_10_Picture_0.jpeg)

## **RMO AGENCY CUSTOMER PORTAL**

![](_page_10_Picture_2.jpeg)

### <del>n</del> Home

C Check Your License

**L** RMO Agency Directory

 $\overline{\mathbb{M}}$  Open a Support Case

Your Case Log

Documents & Resources

**O** User Guide

**Profile Photo** 

Change Password

 $\bigoplus$  Logout

![](_page_10_Picture_48.jpeg)

Project Saved

![](_page_11_Picture_0.jpeg)

**RMO AGENCY CUSTOMER PORTAL** 

**C** Change \* RMO CO **G** Logout

# **Compliance Checklist**

 $\bigwedge$  Home Click "upload" and  $\mathfrak{S}$  Check **L** RMO A select the file from M Open a your computer to ad **E** Your Ca document. *@* Docum **O** User Gu White – no document yet  $\blacksquare$  Profile

Red – document rejected remarks Yellow – awaiting approv Green – approved!

## Update our record and yours at the **SAME TIME!**

![](_page_11_Picture_104.jpeg)

![](_page_12_Picture_2.jpeg)

## **RMO AGENCY CUSTOMER**

![](_page_12_Picture_4.jpeg)

### <del>n</del> Home

C Check Your License **L** RMO Agency Directory **22** Open a Support Case 图 Your Case Log Documents & Resources **O** User Guide **Ed** Profile Photo Change Password **C**\* Logout

![](_page_12_Picture_83.jpeg)

# **"Open a Support Case"**

Sends a direct message to the customer service team. Types range from problems with the Portal to problems with your match.

Feedback and other comments greatly appreciated!

![](_page_12_Picture_84.jpeg)

or Q ☆  $S$ :  $\mathcal{K}$ 

 $+$ 

![](_page_13_Picture_2.jpeg)

![](_page_13_Picture_4.jpeg)

![](_page_13_Picture_5.jpeg)

Customer Portal - Documents & | X  $+$ 

 $\leftarrow$  $\rightarrow$ C

![](_page_14_Picture_3.jpeg)

## **RMO AGENCY CUSTOMER**

![](_page_14_Picture_5.jpeg)

### <del>n</del> Home

C Check Your License **L** RMO Agency Directory **XX** Open a Support Case **E** Your Case Log Documents & Resources **O** User Guide **E** Profile Photo Change Password  $\bullet$  Logout

# Resources" Includes frequently used **CSLB** documents, compliance forms, and

"Documents &

other reference documents.

![](_page_14_Picture_10.jpeg)

## **Click On the Documents Below to Download**

**State Applications** 

**E** RMO Application Packet Application for new license (waiver) **Background Questions** Certification of work experience Additional Classification Application Application for replacing the qualifying individual **Disassociation notice** 图 Disclosure Statement Regarding Criminal Plea Corporate Name Change Application Request for License Number Reissuance

#### **Education**

**■ Certification Booklet** Certification Questionnaire and Answer Sheet

### Compliance

**E** RMO Visit Report RMO Compliance Audit Checklist RMO Communication Log **■ CSLB Audit Compliance** New Business Plan worksheet Construction Contract - Sample E Common problems with home improvement contract

**Safety** 

E Safety Meeting Log Report 图 Report work-related accidents to Cal/Osha ■ OSHA worker safety tips

![](_page_14_Picture_20.jpeg)

 $\Box$ 

 $\times$ 

![](_page_14_Picture_21.jpeg)

![](_page_15_Picture_2.jpeg)

 $\bullet \quad \text{Q} \quad \, \star \quad \text{A} \qquad \text{A} \qquad \text{C} \quad \, \vdots$ 

![](_page_15_Picture_4.jpeg)

![](_page_15_Picture_32.jpeg)

Customer Portal - Change Passwe X  $+$ 

 $\leftarrow$   $\rightarrow$  C ▲ https://portal.rmoagency.com/#/changepassword

![](_page_16_Picture_2.jpeg)

or  $Q \not\approx$  $S$ :  $\mathcal{L}$ 

![](_page_16_Picture_4.jpeg)

![](_page_16_Picture_5.jpeg)